# Lenovo **IdeaPad** S9e and S10e **Setup Poster**

AA□ Read the safety notices and important tips in the included manuals before using your computer.

# lenovo

# **Unpack**

Computer **Battery pack** AC adapter

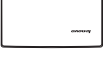

Power cord Manuals

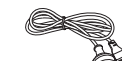

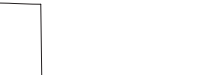

- Setup Poster - User Guide - Other publications

1) Some models may contain items that are not listed.

2) If any item is missing or damaged, please contact your retailer.

3) If your computer does not come with recovery discs, everything for recovering factory-installed files and applications is on your hard disk.

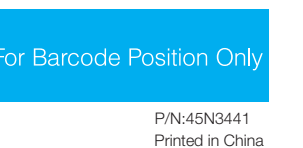

Recovery discs

# **Initial setup instructions**

### 1 **Install the battery pack:**

Unlock the right latch and insert the battery pack. After inserting the battery pack, make sure that the latch is in the locked position.

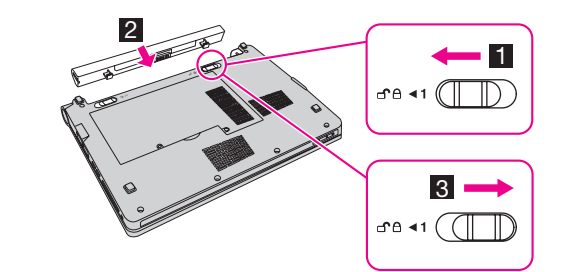

### 2 **Connect to the power:**

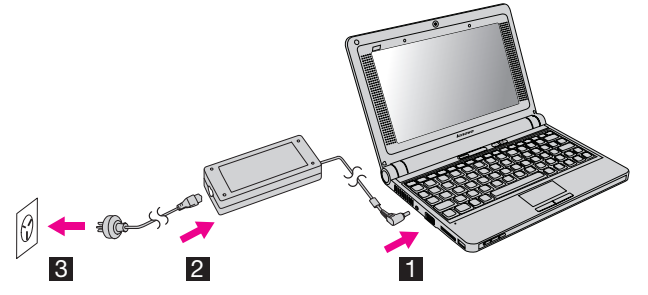

**Turn on the power:**

3

ideapad

4

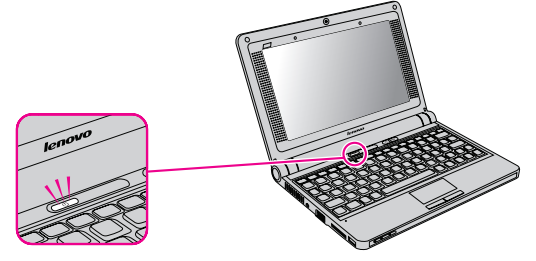

### **Configure the operating system following on-screen instructions:**

Slide your finger across the touch pad surface to move the cursor. Select items by clicking the left button.

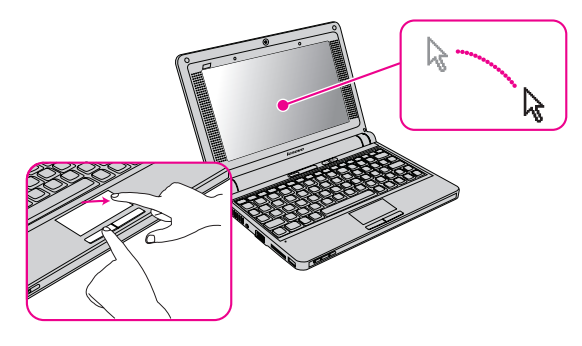

# **Supplied software**

# **Product Recovery Program**

Product Recovery Program enables you to restore the complete contents of your hard disk to the same state as it was when originally shipped from the factory. Product Recovery Program operates independently of the Windows<sup>®</sup> operating system, so you can perform a recovery operation even if you cannot start Windows. To learn more about the program, see the help for the program.

If recovery discs are shipped with your computer, the program is not supplied. Use the recovery discs for recovery instead.

# **Application Launcher**

The Application Launcher provides quick access to common and frequently used applications.

# **Norton Internet Security**

Norton Internet Security, the latest product of Symantec in 2008, is designed to protect your network against the latest threat. Also it has features, such as anti-virus, firewall, anti-spyware, privacy protection, and anti-phishing.

### **Adobe Reader**

Adobe Reader is software for viewing PDF files. By using its snapshot tool and text selector, you can copy contents into various editing software.

# **IdeaPad<sup>™</sup> features**

### **Ultraportable style**

Your computer is small and light enough to carry anywhere. It is perfect for education or a small business.

### **Multimedia features**

Your computer includes multimedia features, such as an integrated camera, microphone, stereo speakers, and Multi-media reader slot.

# **Power-saving design**

The energy-efficient design of your computer enables longer continuous operation on battery power. Your computer meets the European Union's Restriction of Hazardous Substances standards and Energy Star 4.0 standard.

# **Connectivity options**

Your computer provides you with connectivity options such as Ethernet, wireless LAN, and the *Bluetooth*<sup>\*</sup> technology.

\*Select models

Lenovo, the Lenovo logo, and IdeaPad are trademarks of Lenovo in the United States, other countries, or both. Windows is a trademark of Microsoft Corporation in the United States, other countries, or both. Other company, product, or service names may be trademarks or service marks of others.

Copyright Lenovo 2008. All rights reserved.

- 
- 

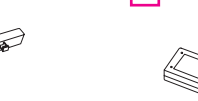

# **Buttons and functions**

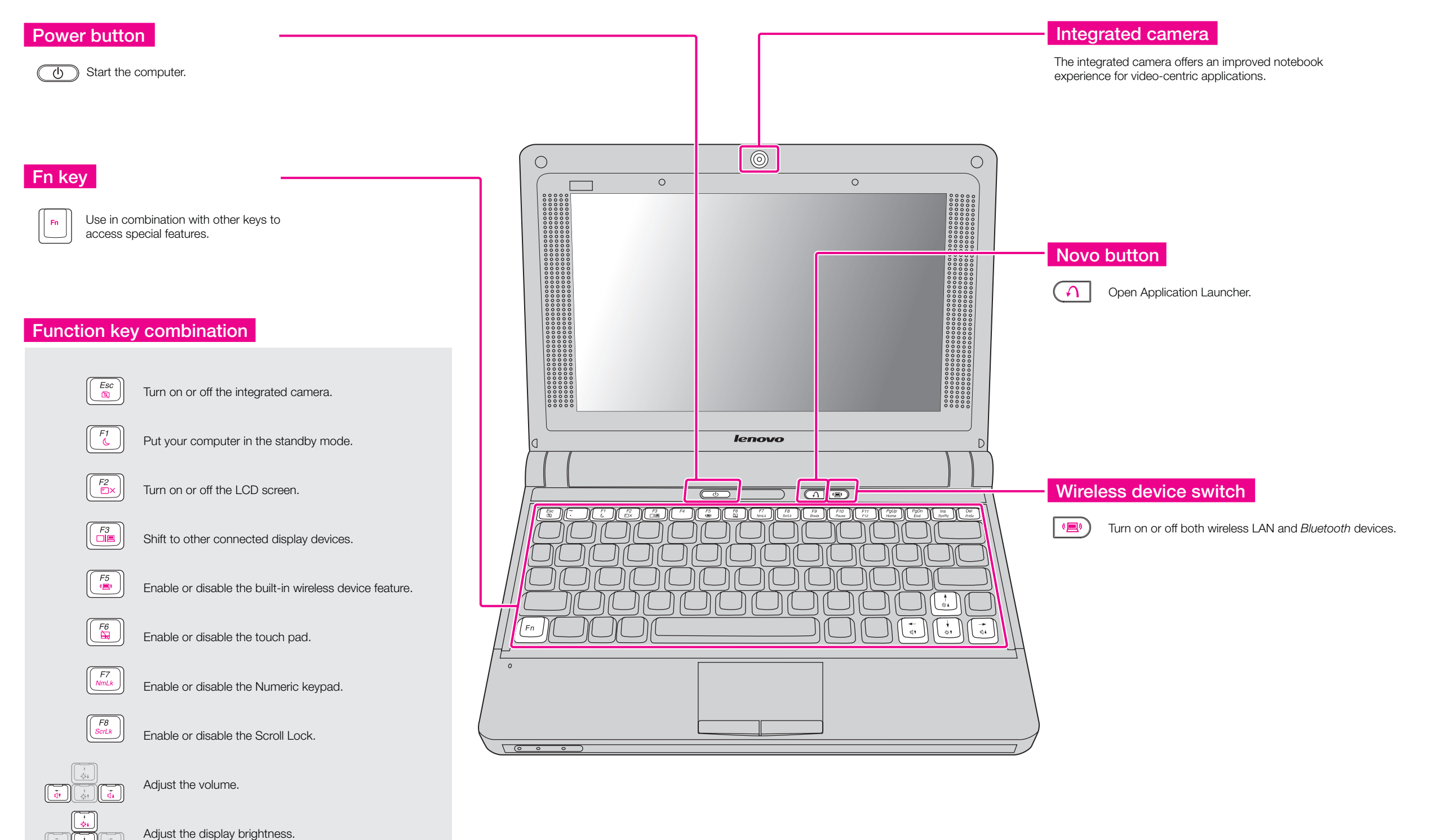

\* The illustrations in this manual may differ from the actual product.